Hello welcome to our online courses.

Firstly, we suggest that you verify that your device is ready for this new experience and you have everything you need to use the **Newrow** platform.

Click on the following link:

https://smart.newrow.com/room/testPage/

or just scan the **QR code**we show you on screen with your
mobile device.

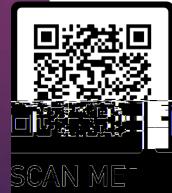

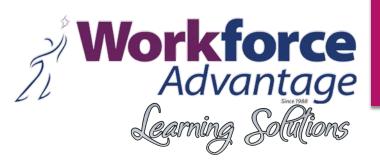

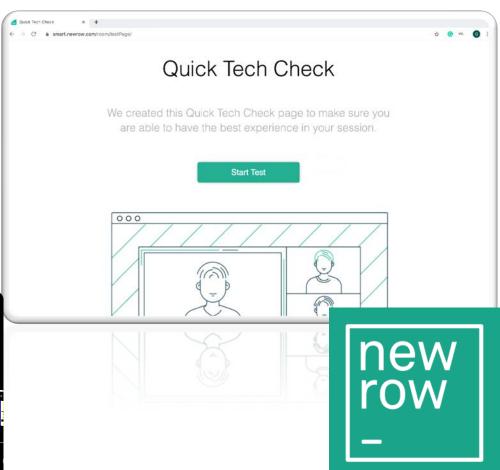

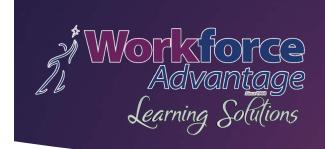

## Quick Tech Check

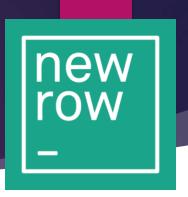

This page contains a tool that will let you know if your computer and the speed of your connection meet the minimum requirements to connect to the **Newrow** platform.

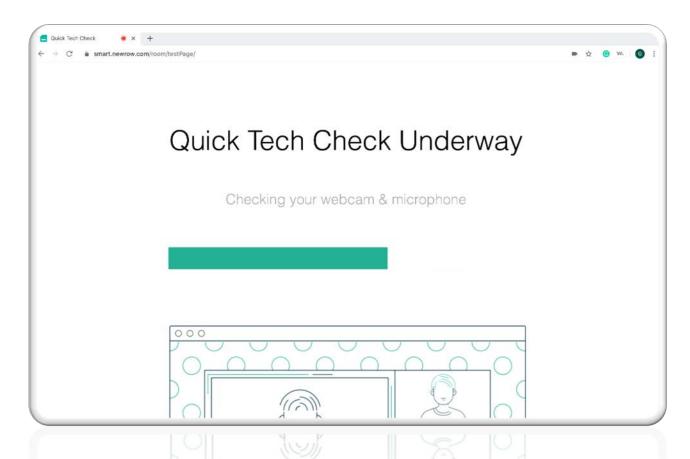

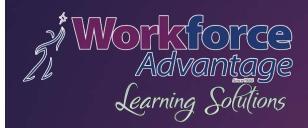

The System will do a quick check of your device and notify you if you passed the test.

## **PASSED**

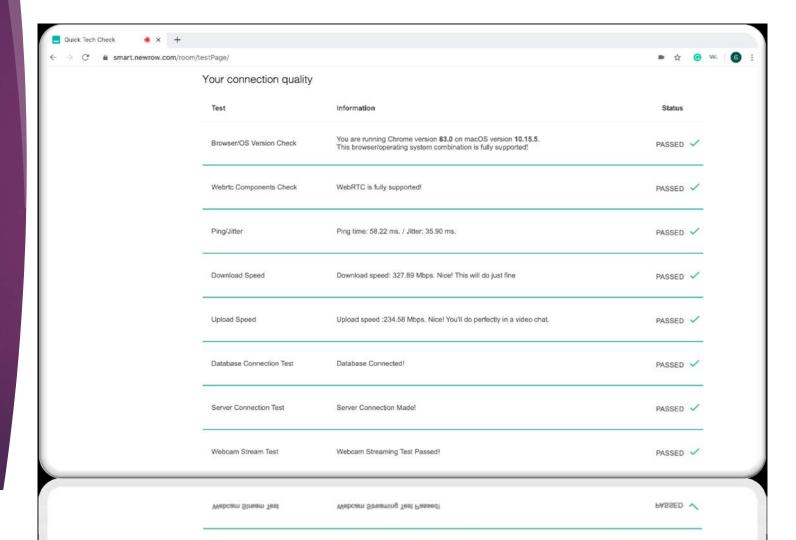

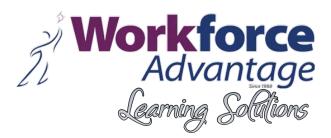

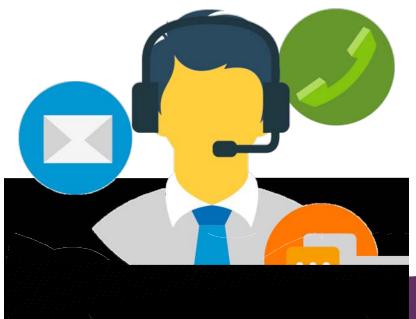

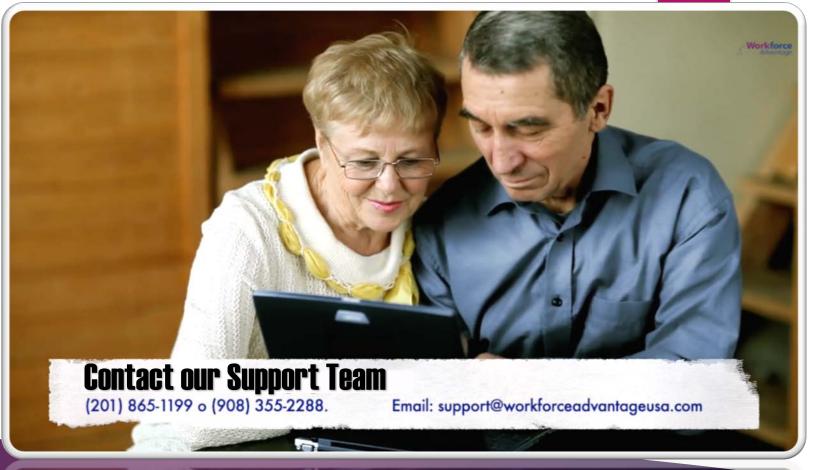

If your across also not meet the necessary requirements, we recommend asking our specialized support team or a family member to assist you.

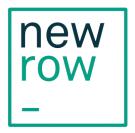

## Instructions to Newrow-Virtual Classroom Platform

 Open your email account and find an e-mail from your Instructor with the link to Newrow website

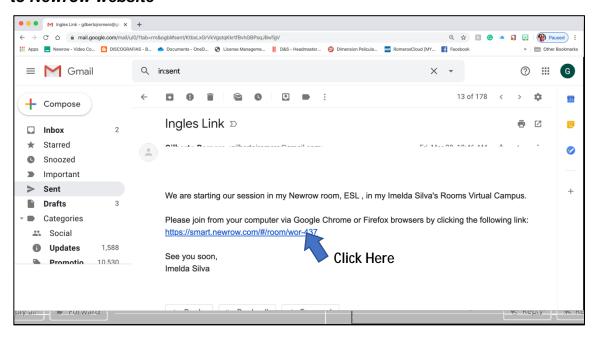

2. Follow the instructions. Enter in your Full name and e-mail address.

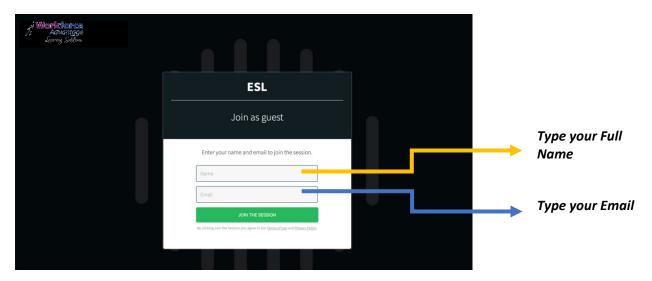

3. Click on the button - - JOIN -

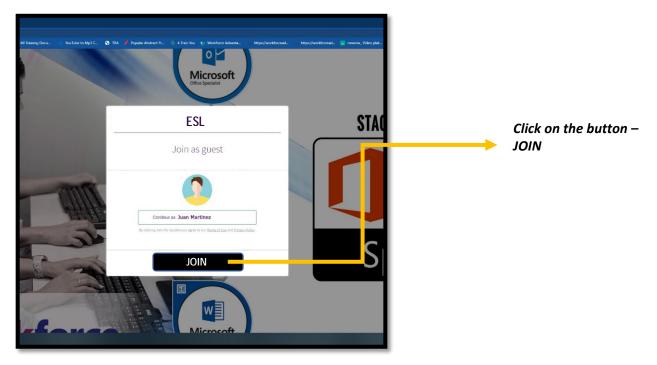

4. Activate your camera and microphone and make sure are enabled and ready to be used for the platform. If the internet browser or your computer asks for access to them, please make sure you allow it.

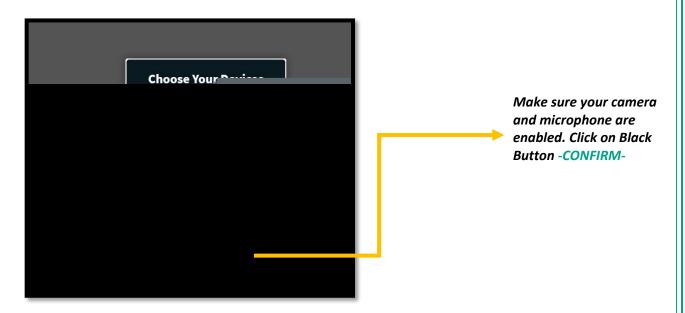

5. Now you must be into your classroom and ready to start this new challenge

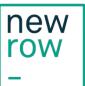

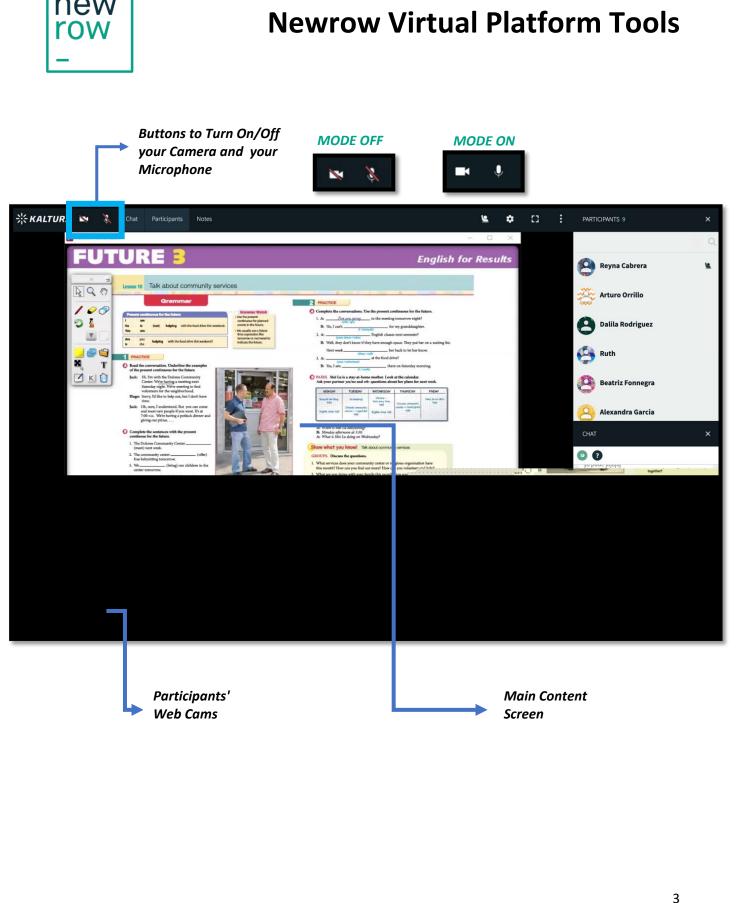

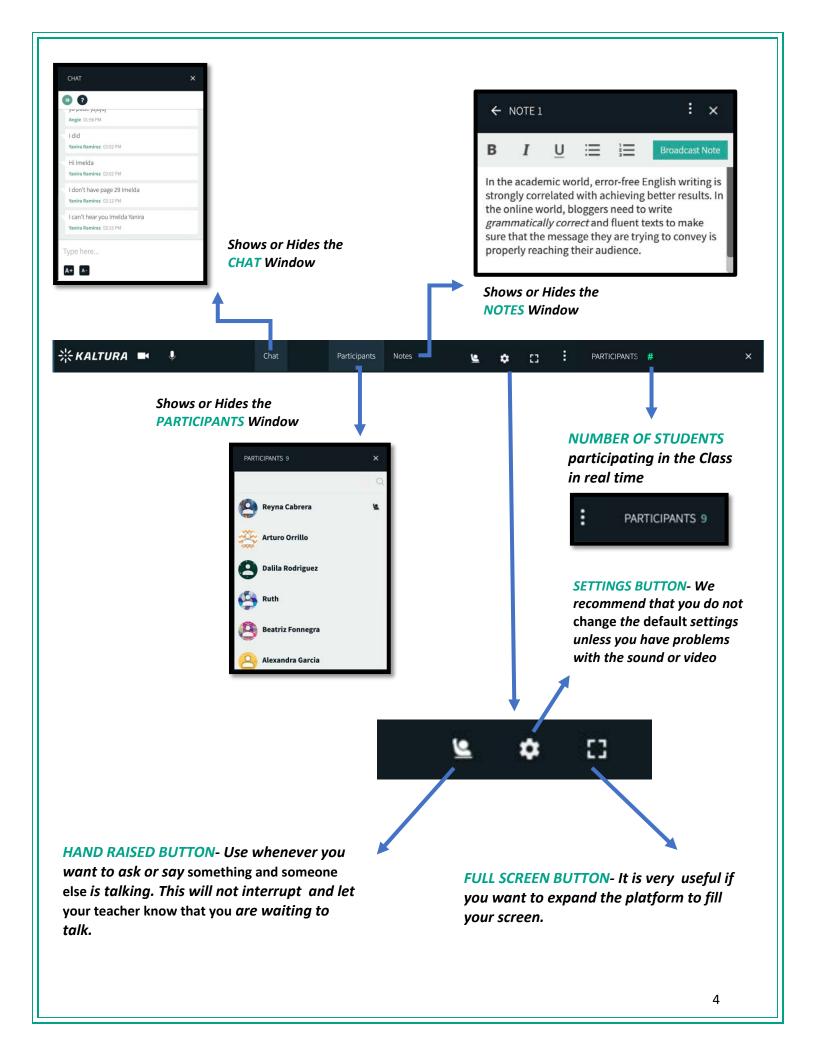

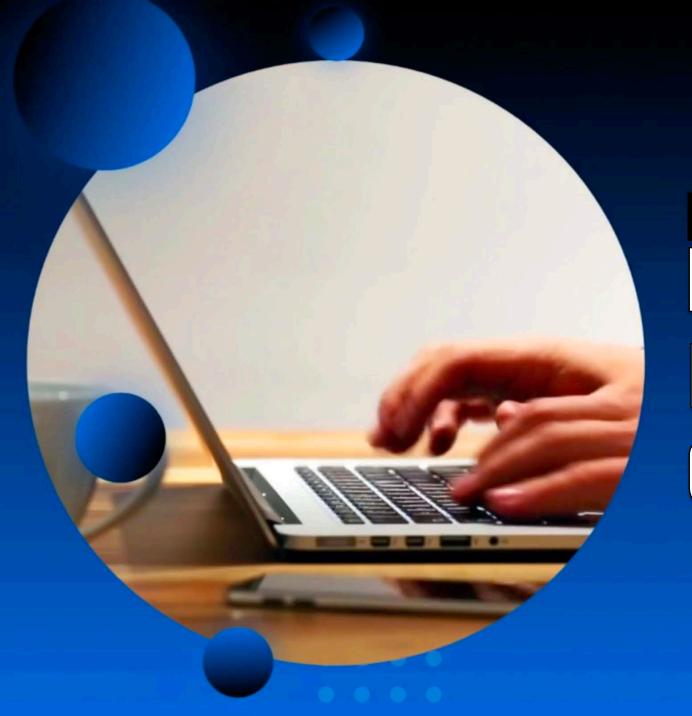

PROTOCOL
FOR
CLASSES

CLASSES

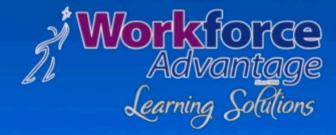

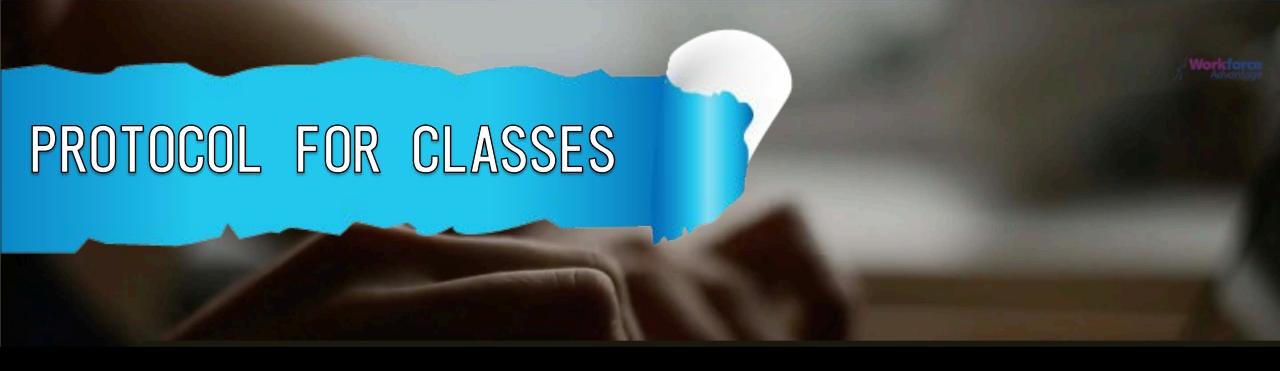

For online classes to proceed properly and effectively, it is important that students follow these rules, student cooperation is imperative and appreciated. Please keep in mind that noise is very distracting in online classes.

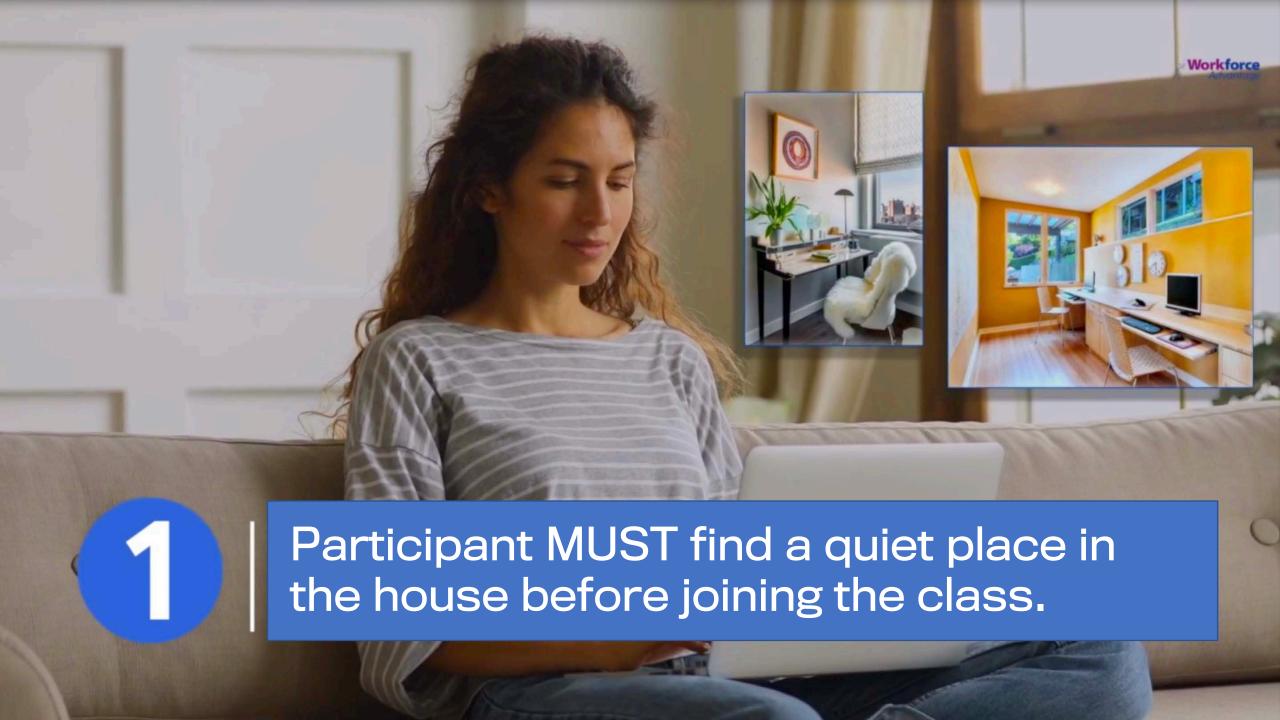

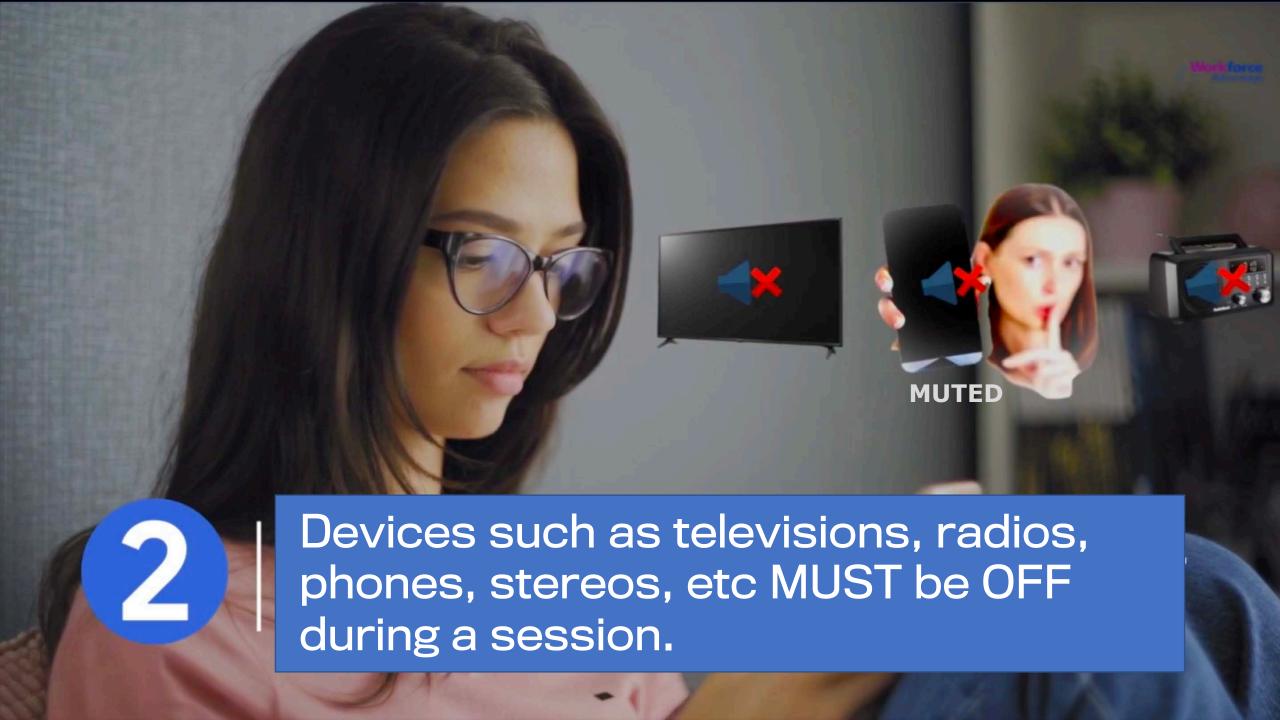

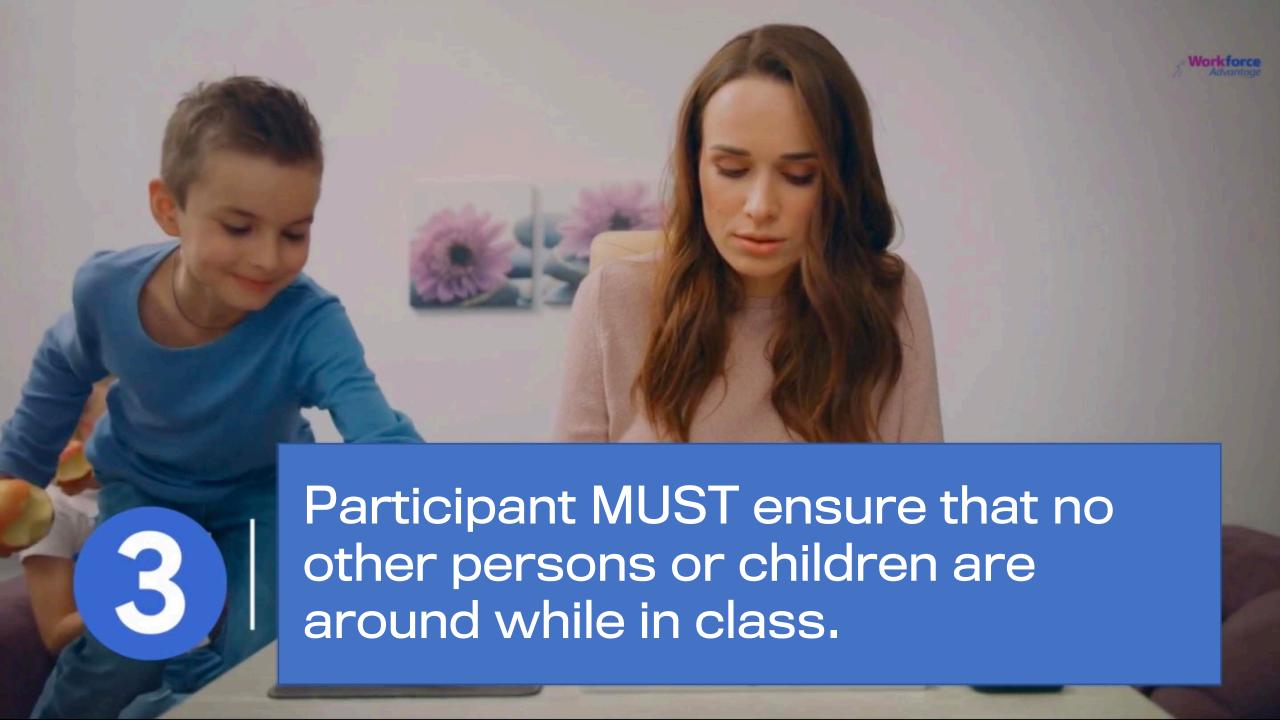

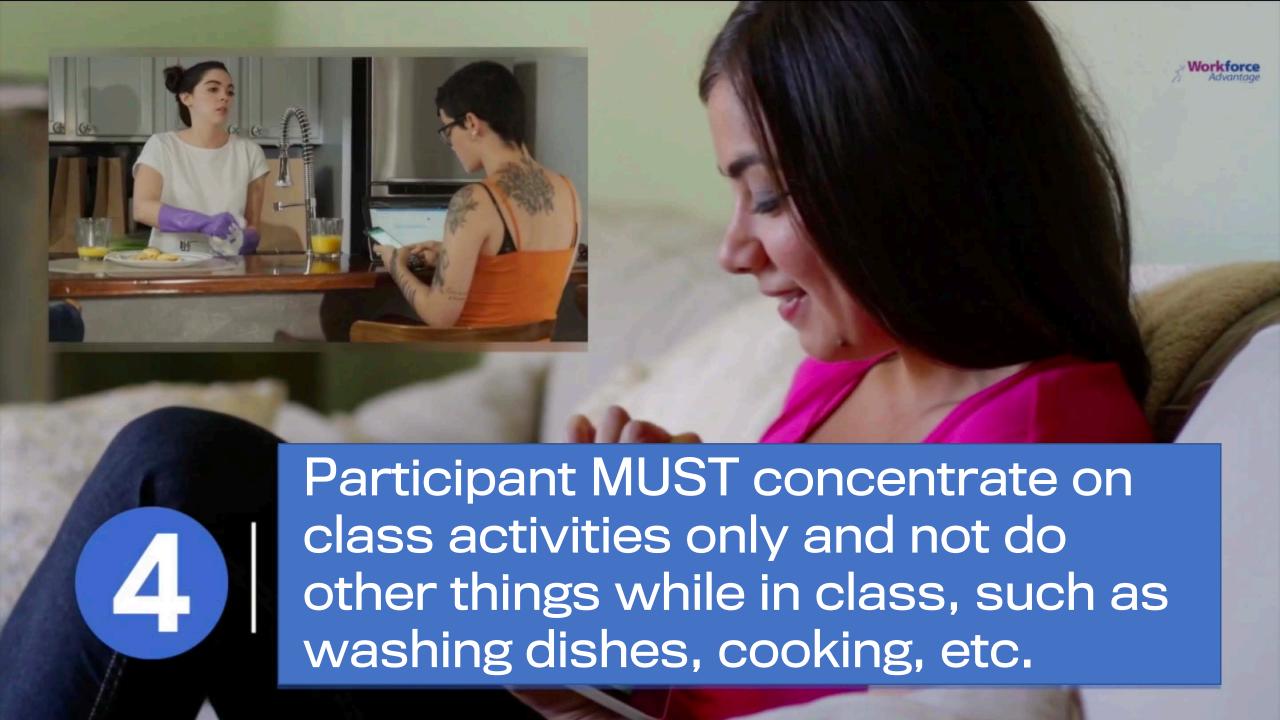

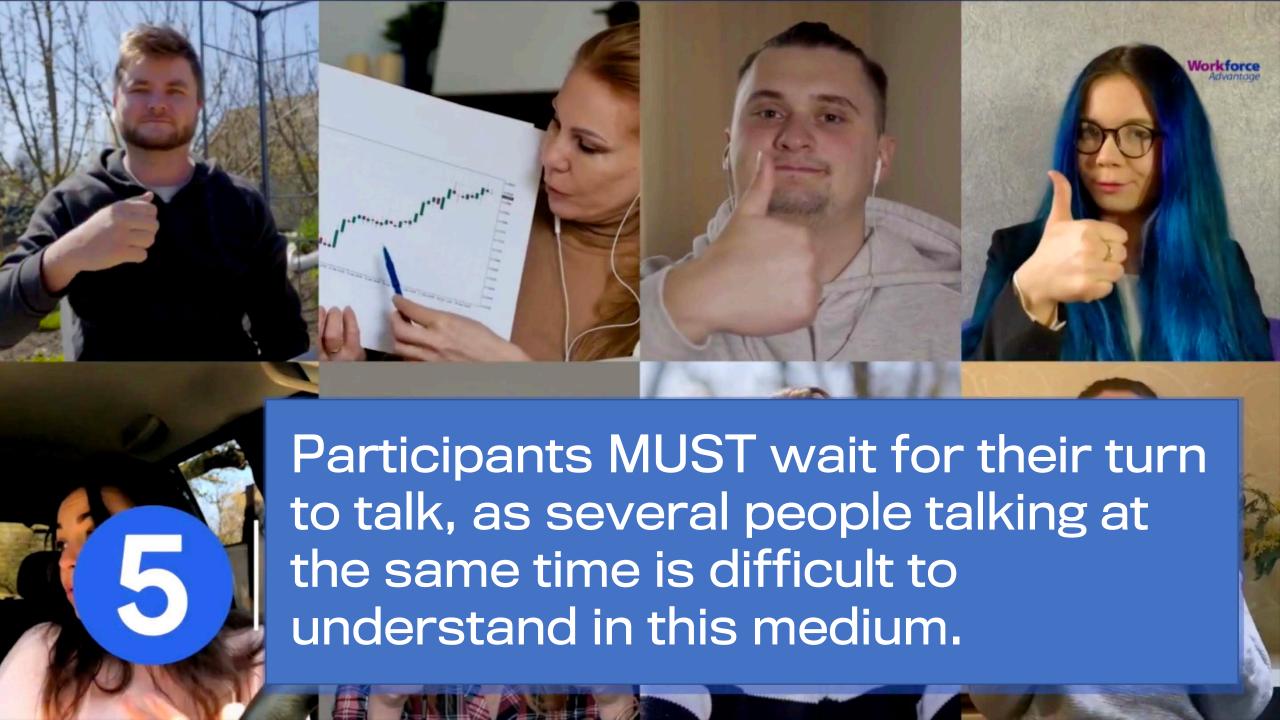

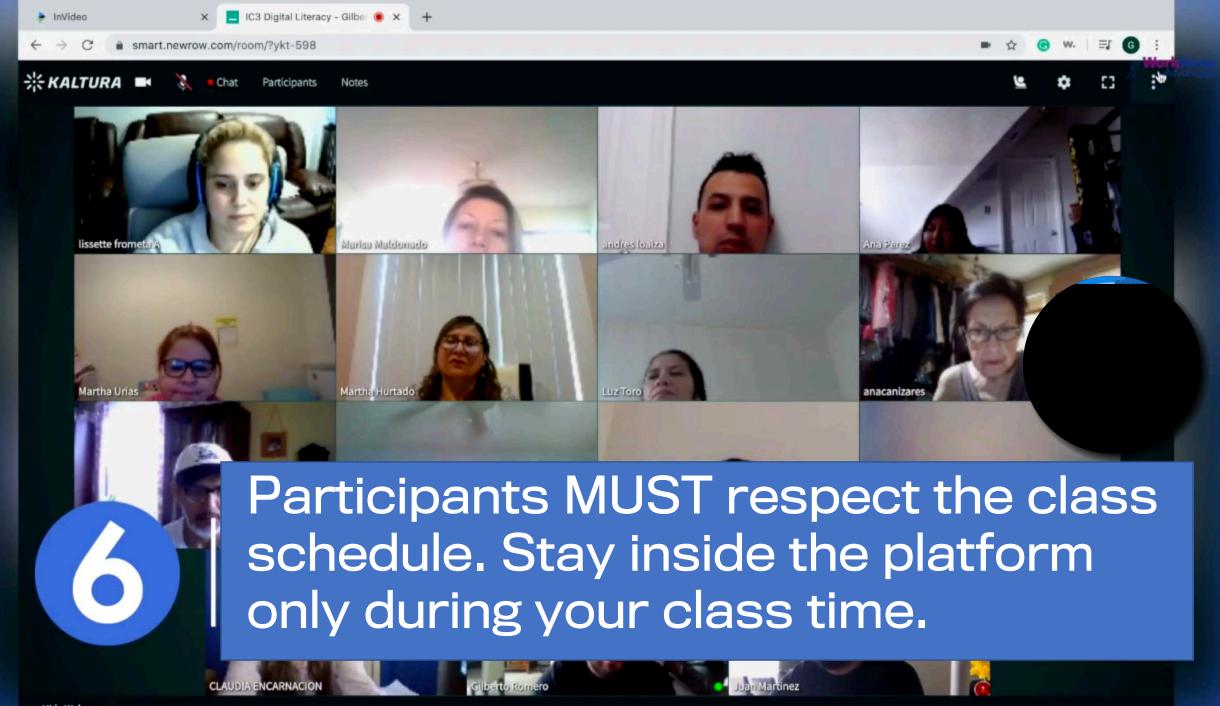

Be patient. You need time to get use to this new medium of instruction. Later you will enjoy the many advantages.

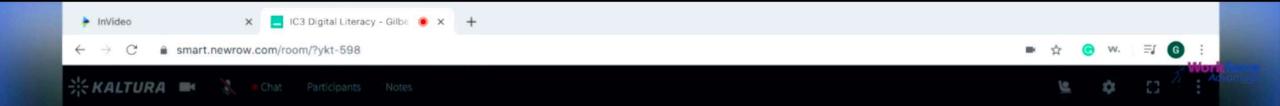

Leave the session and close your browser after your teacher is finished with the class.

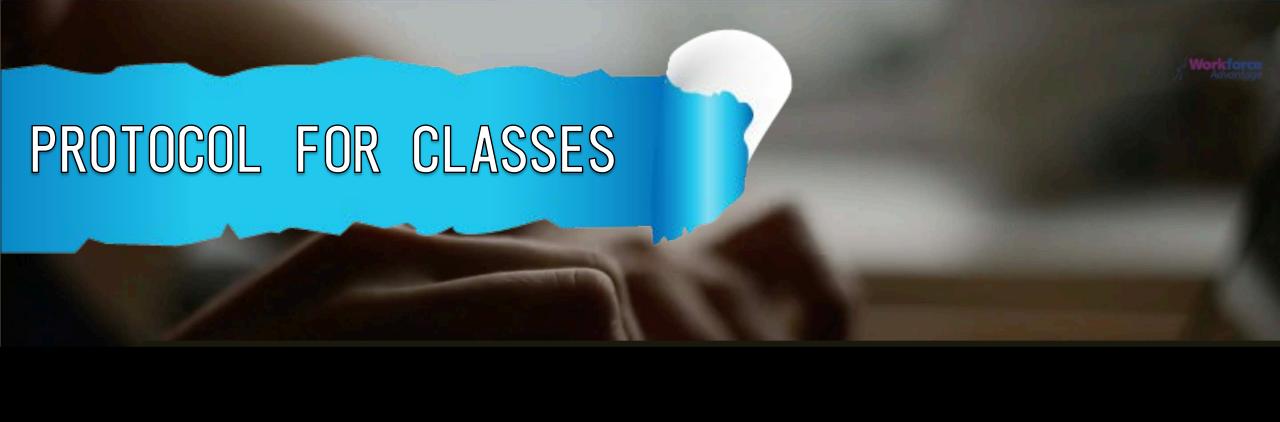